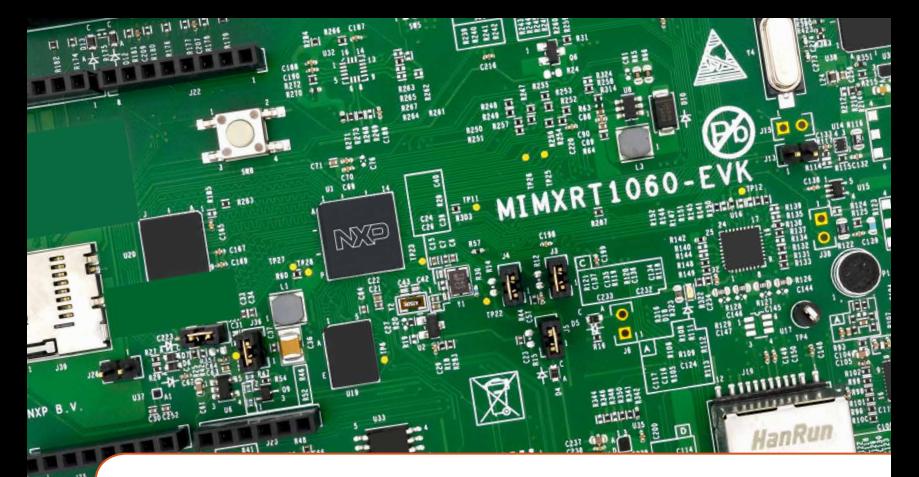

# Quick Start Guide i.MX RT1060 Evaluation Kit

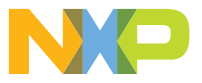

#### Quick Start Guide

# GET TO KNOW THE i.MX RT1060 EVK

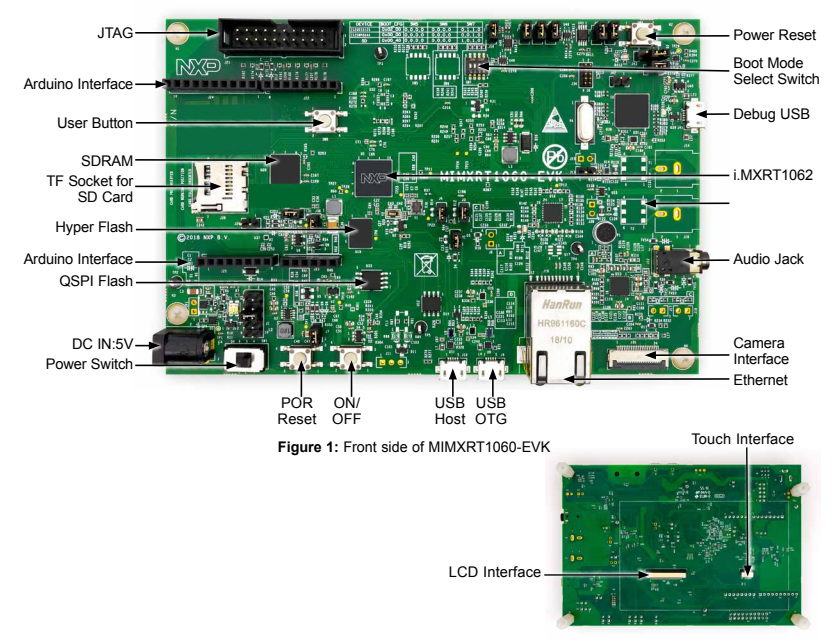

**Figure 2:** Back side of MIMXRT1060-EVK

### HOW TO GET STARTED

- The evaluation kit shipped with an MIMXRT1060-EVK Board, a camera and a USB Cable(Micro B). Ensure the items are available in the i.MX RT1060 evaluation kit
- 2 Connect the MIMXRT1060-EVK board<br>to a PC using the included micro USB<br>cable to USB connector J41 cable to USB connector J41.

The MIMXRT1060 EVK Board comes preprogrammed with a demo which flashes the LED on the board

Support more out-of-box demos and<br>download software and tools on<br>www.num.num.num.num.num [www.nxp.com/MIMXRT1060-EVK/](http://www.nxp.com/MIMXRT1060-EVK/startnow) [startnow](http://www.nxp.com/MIMXRT1060-EVK/startnow).

Enjoy your design freedom with the MIMXRT1060-EVK.

# **SUPPORT**

Visit www.nxp.com/support for a list of phone numbers within your region.

#### **WARRANTY**

Visit www.nxp.com/warranty for complete warranty information.

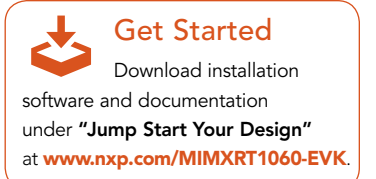

#### [www.nxp.com](http://www.nxp.com)

NXP, the NXP logo and Kinetis are trademarks of NXP B.V. All other product or service names are the property of their respective owners. © 2018 NXP B.V.

Document Number: IMXRT1060QSG REV 0 Agile Number: 926-31357 REV A